## MYOB Exo Business Release Notes version 2022.3

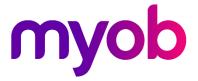

# Contents

| Introduction                              | 1  |
|-------------------------------------------|----|
| What's new?                               | 1  |
| Installation                              | 2  |
| Pre-Install Requirements                  | 2  |
| Other Requirements                        | 2  |
| Installing MYOB Exo Business              | 2  |
| Post-Installation                         | 3  |
| Logging in to Exo Business                | 3  |
| Updating the Exo Business Database        | 3  |
| New Features                              | 4  |
| Debtor invoice email CC and BCC           | 4  |
| Dynamic email addresses                   | 4  |
| Selecting a contact or staff member       | 5  |
| CC and BCC with MailShot                  | 6  |
| Dashboard and graphical menus update      | 6  |
| Automatic widget caption updates          | 7  |
| Search templates for more forms           | 7  |
| TPAR updates                              | 8  |
| TPAR declaration                          | 8  |
| TPAR submission requirements              | 8  |
| Empty lines on the Purchase Orders screen | 8  |
| Longer delivery addresses                 | 8  |
| Longer job notes                          | 8  |
| Resolved Issues                           | 9  |
| Exo Business Core                         | 9  |
| Exo Finance                               | 10 |

| Exo InterCompany              | 11 |
|-------------------------------|----|
| Exo Distribution Advantage    | 11 |
| Exo Job Costing               | 11 |
| Exo CRM                       | 12 |
| Exo Clarity Reports           | 12 |
| Exo Business Database Utility |    |
| Exo POS                       |    |
| Appendix 1: Profile Settings  | 13 |

# Introduction

## What's new?

The version 2022.3 release adds the ability to add default CC and BCC addresses when emailing debtor invoices.

For Australian companies, TPAR submissions now comply with the ATO's new requirements for SBR2 (this update was originally included in the 2022.1.2 hotfix).

Search templates are now available for MYOB Exo Job Costing and for Opportunities in MYOB Exo CRM.

This release also includes other minor improvements and resolutions for issues identified in previous releases.

The purpose of this document is to provide essential information on the installation and use of this release:

- The **Installation** section provides an overview of the installation process, including pre-installation requirements and post installation steps.
- The **New Features** section describes all new features introduced in this release.
- The **Resolved Issues** section describes all issues that have been addressed by this release.
- The **New Profile Settings** appendix at the end of this document summarises all changes to Exo Business profile settings included in this release.

# Installation

## **Pre-Install Requirements**

Minimum system requirements for PCs running MYOB Exo Business components are detailed below. See the <u>Minimum System Requirements page</u> on the Exo Business Education Centre for details about the requirements and supported operating systems for MYOB Exo Business.

The performance of the Exo Business system is not assured if these requirements are not met. MYOB cannot assure performance if the Exo Business system is installed on a server that is already under load from other processes, or a RDBMS that is not suitable for an organization's volume of data.

#### Other Requirements

Certain features of MYOB Exo Business require one or more of the following:

- Internet access
- Microsoft Internet Explorer 7.0 or later
- Adobe® Acrobat Reader 7.0 or later

Microsoft Office connection requires Microsoft Word/Excel 2016.

Contact synchronisation requires Microsoft Outlook 2016.

This release of MYOB Exo Business requires **ExonetLib.dll** version 2020.2, which is installed with the application.

When installing manually with 64-bit Outlook integration, you must copy the file **RwEasyMAPI64.exe** from the **Supporting Files\RapWare** folder of the Exo Business DVD to the install directory. Register this file by running the following from a command prompt:

```
RwEasyMAPI64.exe /regserver
```

Note: The client installer does this automatically.

#### Installing MYOB Exo Business

Information on installing and upgrading MYOB Exo Business is available on the MYOB Exo Business Education Centre—see the following pages:

- Installing Exo Business
- Installing Exo Business Services

#### **Post-Installation**

Once you've installed MYOB Exo Business, you must configure it for use. You can optionally migrate data into Exo Business from another MYOB product. The configuration and migration processes are detailed in the MYOB Exo Business Implementation Guide.

#### Logging in to Exo Business

New MYOB Exo Business databases are installed with one or more default user accounts. When logging in to Exo Business for the first time, you must supply the following login details:

For a new blank database (EXO\_LIVE):

- Default admin user = ExoAdmin
- Default admin password = ExoAdmin

For the demonstration database (EXO\_DEMO):

- Default admin user = ExoAdmin
- Default admin password = ExoAdmin
- Default demo user = demo
- Default demo password = DEMO

Note: Passwords are case-sensitive, but login names aren't.

#### Updating the Exo Business Database

If you are upgrading from 2020.2 or later, the database upgrade process is trivial as nearly all of the changes are to the user interface.

If however, you are upgrading from a version of MYOB Exo Business before release 2019.4.1, the database conversion process makes extensive changes to align with new database technologies. In Exo Business 2019.4.1, we added Unicode support to the Exo Business user interface which involved changing the database to support Unicode.

You'll need to run the database update utility to apply the changes. While the process to update Exo Business hasn't changed, there is an additional step to convert columns in the database to their Unicode equivalents.

**Before** updating client databases, partners **must** read the <u>MYOB Exo Business 2019.4.1</u> <u>Upgrade - Unicode Database Conversion</u> whitepaper. The whitepaper details steps that you must carry out before performing the update.

**Note:** Prior to updating to Exo Business 2020.3, you <u>must</u> backup the database. The changes that the update makes to the database schema <u>cannot be</u><u>undone</u>.

## **New Features**

#### Debtor invoice email CC and BCC

When emailing a debtor invoice, you can now automatically CC and BCC people by adding them to the new **Invoice Email CC** or **Invoice Email BCC** fields on the **Details 2** tab of the **Debtor Account Details** screen.

There are three ways to add people to the new fields:

- Manually entering an email address.
  - **Note:** You can enter multiple addresses in each field make sure to separate them by a semicolon.
- Entering a dynamic email address.
- Selecting a contact or staff member from the new Select Invoice Email screen.

| <u>File Navigate H</u> elp      |                                                                                                    |                          |                                     |          |            | G            |
|---------------------------------|----------------------------------------------------------------------------------------------------|--------------------------|-------------------------------------|----------|------------|--------------|
|                                 |                                                                                                    | N N                      |                                     |          |            | ( <u>i</u> ) |
| New   [] <u>S</u> ave [] S      | ia <u>v</u> e & Exit ⊗ <u>C</u> ancel i i i i i i i i i i i i i i i i i i i                                                                         | / /                      |                                     | HEAD OF  | FICE - OVE | RDU          |
|                                 | ntacts Transactions Orders Extra Fields                                                                                                    | Serials Discounts/Prices | Jobs Notes History Notes Documents  |          | Relations  |              |
| Payment                         | nacional analistications orders extra riclas                                                                                                    | GST                      | Sous Motes Pristory Notes Documents | Anolysis | Relations  |              |
| Default payment type:           | CASH ~                                                                                                    | A.B.N.:                  |                                     |          |            |              |
| BSB Acc#                        |                                                                                                    | Override GST rate:       | -1. AUTO SELECT RATE V              |          |            |              |
| Bank account name:              |                                                                                                    | Miscellaneous            |                                     |          |            |              |
| Advice notification:            | Fax: E-mail: Print:                                                                                                    | Auto Order Template:     |                                     |          |            |              |
|                                 |                                                                                                    | Invoice file:            | 0                                   |          |            |              |
| Prompt Payment<br>Discount (%): | 5                                                                                                    | Statement Delivery:      | Print ~                             |          |            |              |
| Amount:                         | 231.25                                                                                                    | Statement Contact:       |                                     |          |            |              |
| Amount:                         | 231.23                                                                                                    | Invoice Type:            | DEFAULT                             |          |            |              |
| -                               |                                                                                                    |                          | 12                                  |          |            |              |
| Do Not Accept Cheque:           |                                                                                                    | Invoice Email CC:        | ∑ joe.bloggs@example.com × ♀ Anne № | Aurlow × |            | D            |
| Social Media                    | 1                                                                                                    |                          | <sup>™</sup> DAVID CRANSTON ×       |          |            |              |
| Facebook:                       |                                                                                                    | Invoice Email BCC:       | @ @InvoiceSalesPerson ×             |          |            | 0            |
| LinkedIn:                       |                                                                                                    | -                        |                                     |          |            |              |
| Twitter:                        |                                                                                                    |                          |                                     |          |            |              |
| op-Up alert:                    |                                                                                                    |                          |                                     |          |            |              |
|                                 |                                                                                                    |                          |                                     |          |            |              |
|                                 |                                                                                                    |                          |                                     |          |            |              |
|                                 |                                                                                                    |                          |                                     |          |            |              |
|                                 |                                                                                                    |                          |                                     |          |            |              |
|                                 |                                                                                                    |                          |                                     |          |            |              |
| sales person for this debt      | t of email addresses. Can also include any of the<br>tor, @PrimaryContact – the primary contact for<br>is found will be replaced by an empty string |                          |                                     |          |            | t Û          |
| for the job it no address       | is tound will be replaced by an empty string                                                                                                    |                          |                                     |          |            |              |

To remove all the contacts in one of the new fields, click the **Clear** icon ( $\mathscr{L}$ ).

#### Dynamic email addresses

In the new **Invoice Email CC** and **Invoice Email BCC** fields, you don't always need to add a specific email address. Instead, you can add a user's role. That way, you don't have to manually update the CC and BCC fields if email recipients change frequently.

For example, if you enter **@JobContact** in the **Invoice Email CC** field, then emailing an invoice will CC the relevant job contact for that invoice.

Here are the roles you can add:

- @JobManager
- @JobContact
- @InvoiceSalesPerson
- @SalesPerson
- @PrimaryContact

**Note:** Dynamic email addresses are only available when sending a single email. Also, you can't send emails to dynamic email addresses using MailShot.

#### Selecting a contact or staff member

By clicking the ellipsis icons (...) next to **Invoice Email CC** and **Invoice Email BCC** fields, you can open the **Select Invoice Email CC** or **Select Invoice BCC** screens.

|                                                                                                    |                                        |                             |           | -            | _            |         | × |
|----------------------------------------------------------------------------------------------------|----------------------------------------|-----------------------------|-----------|--------------|--------------|---------|---|
| <u>F</u> ile <u>H</u> elp                                                                                                    |                                        |                             |           |              |              |         | ĺ |
| ⊘ <u>S</u> elect & Close ⊗ <u>C</u> ancel                                                                                                    |                                        |                             |           |              |              |         |   |
| Search <u>K</u> ey:                                                                                                    |                                        |                             |           |              |              |         |   |
|                                                                                                    | Searc                                  | :h                          |           |              |              |         |   |
| Contacts                                                                                                    |                                        |                             |           |              |              |         |   |
| Title                                                                                                    | Salutat                                | ion First Name              | Last Name | Email        | Active       | Default | 1 |
| Sales                                                                                                    | Mr                                     | Murray                      | Shackland | murray@allc  |              |         |   |
| Back office staff                                                                                                    |                                        | Anne                        | Murlow    | annem@alls   | $\checkmark$ |         |   |
| Warehouse Manager                                                                                                    | Mr                                     | Wally                       | Lewis     | wallyl@allsp | $\checkmark$ |         |   |
| Manager                                                                                                    | Mr                                     | Don                         | Bailey    | donb@allspa  | $\checkmark$ |         |   |
|                                                                                                    |                                        | MURRAY                      | SHACKLAND | spares@allca | $\checkmark$ |         |   |
|                                                                                                    |                                        |                             |           |              |              |         |   |
| Include inactive staff members                                                                                                    |                                        | Email                       |           |              |              | Active  |   |
| Include inactive staff members Staff No Staff Name BRIDGET FAIRV                                                                                                    | WEATHER                                | Email                       |           |              |              |         |   |
| Include inactive staff members Staff No Staff Name Staff Name Sta | Weather<br>Ton                         | Email                       |           |              |              |         |   |
| Include inactive staff members Staff No Staff Name Staff Name Sta | WEATHER<br>TON<br>H                    | Email                       |           |              |              |         |   |
| Include inactive staff members Staff No Staff Name Staff No Staff Name Staff Name Staff No Staff Name Staff Name Staff  | WEATHER<br>TON<br>H<br>NG              |                             |           |              |              |         |   |
| Include inactive staff members         Staff No       Staff Name         1       BRIDGET FAIRV         2       DAVID CRANS         3       TIM MCINTOSI         4       GREG MANNIN         5       MALCOLM BR                                                                                                    | Neather<br>Ton<br>H<br>Ng<br>Jeen      | Email<br>malcolmb@sample.co | om        |              |              |         |   |
| 1         BRIDGET FAIRV           2         DAVID CRANS           3         TIM MCINTOSI           4         GREG MANNIN           5         MALCOLM BR           6         INTERNET SAL                                                                                                    | Neather<br>Ton<br>H<br>Ng<br>Jeen      |                             | Dm        |              |              |         |   |
| Include inactive staff members         Staff No       Staff Name         1       BRIDGET FAIRV         2       DAVID CRANS         3       TIM MCINTOSI         4       GREG MANNIN         5       MALCOLM BR                                                                                                    | Neather<br>Ton<br>H<br>Ng<br>Jeen      |                             | om        |              |              |         |   |
| Include inactive staff members         Staff No       Staff Name         1       BRIDGET FAIRV         2       DAVID CRANS'         3       TIM MCINTOSI         4       GREG MANNIN         5       MALCOLM BR         6       INTERNET SAL                                                                                                    | NEATHER<br>TON<br>H<br>NG<br>EEN<br>ES | malcolmb@sample.co          |           |              |              |         |   |

These screens group email users by staff and contacts. Select the checkbox next to the person or people you want to CC or BCC, then click the **Select & Close**.

|                   | or staff member is selected that has no email address or where<br>is invalid, these will display in red.                                                                                                    |
|-------------------|----------------------------------------------------------------------------------------------------|
| Invoice Email CC: | Person       Person       Person |

#### CC and BCC with MailShot

When using MailShot to email multiple debtor invoices or job costing invoices, new **Email CC** and **Email BCC** columns are included on the **MailShot** screen.

| CO N                                           | /lailShot                                                                                                    |          |        |                                      |               |           | - 🗆                    | $\times$                                 |
|------------------------------------------------|----------------------------------------------------------------------------------------------------|----------|--------|--------------------------------------|---------------|-----------|------------------------|------------------------------------------|
| <u>F</u> ile                                   | <u>H</u> elp                                                                                                    |          |        |                                      |               |           |                        | (i)                                      |
| 00) Pa                                         | ause 🔲 Stop ▷ Go 🛛 Actions 🕶 🔀                                                                                                    | Exit     |        |                                      |               |           |                        |                                          |
| - 0                                            |                                                                                                    |          |        |                                      |               |           |                        |                                          |
| Ema                                            | il Mode: Default Email Client                                                                                                    | ~ •      | Emai   | l Body                               | as plain text | Confir    | m each email on screen |                                          |
| Prin                                           | ter URL: Default                                                                                                    |          |        |                                      |               |           |                        | ~                                        |
|                                                |                                                                                                    |          |        |                                      |               |           |                        | F                                        |
| CLE                                            | File: \\MYOBCM4TL13\EXOCOM                                                                                                    | \Clarity | Waster | r Kepor                              | ts\BATCHINVOI | CE.CLE    |                        |                                          |
| CLM                                            | 1 File:                                                                                                    |          |        |                                      |               |           |                        | B                                        |
| Atta                                           | chments:                                                                                                    |          |        |                                      |               |           |                        | Ø                                        |
|                                                |                                                                                                    |          |        |                                      |               |           |                        | 01                                       |
|                                                |                                                                                                    |          |        | _                                    |               |           |                        |                                          |
|                                                |                                                                                                    |          |        |                                      |               |           |                        |                                          |
| D                                              | Name                                                                                                    | Email    | Print  | Prin                                 | Email CC      | Email BCC | Done #In               | voices ^                                 |
| -                                              | Name<br>CASH SALES                                                                                                    | Email    | Print  | Prin                                 | Email CC      | Email BCC | Done # In              | voices ^                                 |
| )                                              |                                                                                                    | Email    | Print  | Prin<br>dw                           | Email CC      | Email BCC | Done #In               |                                          |
| -<br>)<br>1                                    | CASH SALES<br>KNIGHT NICOL AUTOS<br>ALL CAR PARTS                                                                                             | Email    |        |                                      | Email CC      | Email BCC | Done # In              | 99<br>8<br>22                            |
| )<br>1<br>2<br>3                               | CASH SALES<br>KNIGHT NICOL AUTOS<br>ALL CAR PARTS<br>AUSSIE SPARES                                                                            |          |        | dw<br>spa<br>leig                    | Email CC      | Email BCC | Done # In              | 99<br>8<br>22<br>12                      |
| 0<br>1<br>2<br>3<br>4                          | CASH SALES<br>KNIGHT NICOL AUTOS<br>ALL CAR PARTS<br>AUSSIE SPARES<br>THE CAR JUNCTION                                                        |          |        | dw<br>spa<br>leig<br>SH              | Email CC      | Email BCC | Done # In              | 99<br>8<br>22<br>12<br>4                 |
| )<br>1<br>2<br>3<br>4<br>5                     | CASH SALES<br>KNIGHT NICOL AUTOS<br>ALL CAR PARTS<br>AUSSIE SPARES<br>THE CAR JUNCTION<br>D & C PANELBEATERS                                  |          |        | dw<br>spa<br>leig<br>SH<br>CO        | Email CC      | Email BCC | Done # In              | 99<br>8<br>22<br>12<br>4<br>10           |
| 0<br>1<br>2<br>3<br>4<br>5<br>5                | CASH SALES<br>KNIGHT NICOL AUTOS<br>ALL CAR PARTS<br>AUSSIE SPARES<br>THE CAR JUNCTION<br>D & C PANELBEATERS<br>SYMONDS ST CENTRAL SERVICE ST |          |        | dw<br>spa<br>leig<br>SH<br>CO<br>TRE | Email CC      | Email BCC | Done # In              | 99<br>8<br>22<br>12<br>4<br>10<br>2      |
| D<br>0<br>1<br>2<br>3<br>4<br>5<br>5<br>5<br>7 | CASH SALES<br>KNIGHT NICOL AUTOS<br>ALL CAR PARTS<br>AUSSIE SPARES<br>THE CAR JUNCTION<br>D & C PANELBEATERS                                  |          |        | dw<br>spa<br>leig<br>SH<br>CO        | Email CC      | Email BCC | Done # In<br>          | 99<br>8<br>22<br>12<br>4<br>10<br>2<br>5 |
| )<br>2<br>3<br>4<br>5                          | CASH SALES<br>KNIGHT NICOL AUTOS<br>ALL CAR PARTS<br>AUSSIE SPARES<br>THE CAR JUNCTION<br>D & C PANELBEATERS<br>SYMONDS ST CENTRAL SERVICE ST |          |        | dw<br>spa<br>leig<br>SH<br>CO<br>TRE | Email CC      | Email BCC | Done # In              | 99<br>8<br>22<br>12<br>4<br>10<br>2      |

By default, these columns list the CC and BCC email addresses added on the **Details 2** tab of the **Debtor Account Details** screen, but you can manually edit the columns as well.

#### Dashboard and graphical menus update

This release updates the component that runs dashboards and graphical menus.

The updated component requires stricter compliance to whitespace to successfully display widgets. Otherwise, you might get an error: "Required white space was missing."

**Note:** If you want to fix this for a previous version, you can use the following SQL update included in the 2022.3 database update, which addresses all default **Analysis** that experienced the problem.

update PROFILE FORMS

```
set layoutdata = REPLACE(layoutdata, 'size="364"dsize="0.34"',
'size="364" dsize="0.34"')
```

```
where LAYOUTDATA like '%size="364"dsize="0.34"%'
```

#### Automatic widget caption updates

When you change a widget's name in MYOB Exo Configurator, the widget's menu item caption in MYOB Exo Business now automatically matches the new name.

| EB Drop Down Menu Designer                                                                                                    | - 🗆 ×                                                                                                    |
|----------------------------------------------------------------------------------------------------|----------------------------------------------------------------------------------------------------|
| <u>F</u> ile <u>H</u> elp                                                                                                    | í                                                                                                    |
| 🚍 Save 🛞 Cancel 🛛 🗟 🎬 🛅 Delete Menu ↑ Move Up 🥠 Move Down 🛛 Actions 🔻                                                                                                    |                                                                                                    |
| Menu Module Exo Business                                                                                                    |                                                                                                    |
| Details                                                                                                    |                                                                                                    |
| Menu                                                                                                    | Procedures                                                                                                    |
| Name: Purchasing + Sales                                                                                                    | Filter:                                                                                                    |
| Utilities     Setup     Help     Widgets     Top Customers By Margin     Period Sales Analysis by Branch     Period Sales Analysis by Sec Stk Group     Menu Item     Y Procedure: Add Widget     Caption: Top Customers By Margin     Widget: Top Customers By Margin     Widget: Top Customers By Margin     Vidget: Cancel     Ock Cancel     Ock Cancel     Ceditor Analysis     Creditor Analysis     Creditor Analysis     Creditor Analysis     V Motopartz.com.au | Account Contacts Screen     Account Contacts Screen     Account Systems Export     Activities     Activity Quick Add     Add Widget     Analysis Codes     Archive Purchase Orders     BAS Report     BAS Report     BAS Report     BAS Tax Return     Bill of Materials     Bill of Materials     Cantry Report Browser     Clarity Report Browser     Clarity Report Designer     Clarity Report Manager     Companies     Companies     Companies     Companies     Y |

#### Search templates for more forms

In MYOB Exo Business Configurator, you can now enable search templates for MYOB Exo Job Costing and for Opportunities in MYOB Exo CRM.

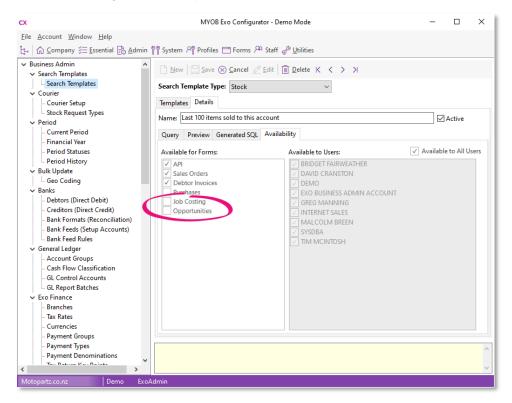

#### **TPAR updates**

Note: These TPAR updates were originally included in the 2022.1.2 hotfix.

#### **TPAR** declaration

When submitting a taxable payments annual report (TPAR), you now need to confirm that the information in the report is complete and correct. You can do so by selecting the new declaration checkbox on the confirmation message:

| Taxable Pay | ments Report                                                                         | × |
|-------------|--------------------------------------------------------------------------------------|---|
| ?           | These payees will now be submitted to the ATO. Are you sure<br>you want to continue? |   |
|             | □ I declare that the information submitted is complete and correct                   |   |
|             |                                                                                      |   |
|             | Yes No                                                                               |   |
|             |                                                                                      |   |

Until you select the checkbox, you won't be able to click **Yes** to submit TPAR.

#### **TPAR submission requirements**

In earlier versions of MYOB Exo Business, per the ATO's requirements for SBR1, submitting a taxable payments annual report (TPAR) created a file for each supplier.

To comply with the ATO's new requirements for SBR2, MYOB Exo Business now submits a single file that contains all suppliers.

#### Empty lines on the Purchase Orders screen

You can now add empty lines to the Purchase Orders screen by enabling the new **Allow empty lines in purchase orders** profile setting. See <u>Appendix 1: Profile Settings</u> for more information.

Previously, this feature was only available if you used the old purchase order screen by enabling the **Use old purchase order screen** profile setting.

#### Longer delivery addresses

You can now enter longer addresses in delivery address fields. The maximum character limit for addresses has been increased from 30 to 50. If you copy and paste an address that's longer than 50 characters into a delivery address field, any characters after the first 50 will be <del>cut off and not included in the field. <u>truncated.</u></del>

#### Longer job notes

You can now enter longer notes for a job. The maximum number of characters allowed for a job note has been increased to 4000.

## **Resolved Issues**

## **Exo Business Core**

| Service Request ID                                    | Description                                                                                                    |
|-------------------------------------------------------|----------------------------------------------------------------------------------------------------|
| CE00007154 CE00001057                                 | When you edited a creditor or debtor without changing their delivery address, the geolocation address check was always prompted. This has been resolved                                                                                                    |
| CE00019712 CE00019179                                 | <ul> <li>Two issues could occur when creating a new GL budget by copying a previous budget:</li> <li>The new budget's year is the same as the copied budget's year.</li> <li>Negative values in the copied budget were turned into positive values for the new budget.</li> <li>These issues have been resolved.</li> </ul> |
| CE00029831 CE00029729<br>CE00030018 CE00030278        | When previewing a report, the <b>Email Attachment</b> icon was disabled. This has been resolved                                                                                                    |
| CE00029608 CE00029419                                 | If a user confirmed all lines on a purchase order, they would be asked<br>multiple times to confirm and unconfirm the lines, even if the <b>Confirmed</b><br>checkbox was selected. This has been resolved.                                                                                                    |
| CE00014644 CE00014121                                 | This release improves performance when processing <u>works orders sales</u><br>order.<br>As part of this improvement, <u>a new company profile</u> was added to<br>automatically maintain the STOCK_TRANS.NEW_SEQORDER field.                                                                                               |
| <b>CE00029601</b> CE00029517<br>CE00030197            | On the <b>Debtors Banking Batches</b> screen, clicking <b>Refresh</b> could cause an error: "Access violation at address 0040D720 in module 'exonet.exe. Read of address 0000000D." This has been resolved.                                                                                                    |
| -                                                     | When previewing a report, changing the size of the <b>Print Preview</b> screen made the <b>Email</b> icon unresponsive. This has been resolved.                                                                                                    |
| CE00030476 CE00030474                                 | If the <b>Post to Past Periods</b> user profile was enabled, costing an inwards goods receipt caused issues with transaction periods. This has been resolved.                                                                                                    |
| <b>CE00028145</b> CE00022521<br>CE00027625 CE00028109 | Creating an extra field that exposed a default field caused an access violation error. This has been resolved. You can now add default fields to sales order lines, purchase order lines and job costing.                                                                                                    |
| CE00028801 CE00028484                                 | When supplying a sales order, if an inventory item had one physical and one committed stock, no stock shortage warning appeared. This has been resolved.                                                                                                    |
| <b>CE00007607</b> CE00001935<br>CE00030395            | If a date extra field was added to the <b>Works Orders</b> and <b>Edit Transaction</b><br><b>Reference</b> screens, the field always displayed the current date, instead of the<br>user-selected date. Closing the screen and reopening it reverted the extra<br>field to the current date. This has been resolved.         |

| Description                                                                                                    |
|----------------------------------------------------------------------------------------------------|
| On the <b>Stock Item Details</b> screen, if a user went to the <b>Actions</b> menu and chose <b>Manufactured</b> , the <b>Bill of Materials</b> screen opened, where they could see stock costs even if the <b>HIDESTOCKCOSTS</b> profile was enabled. This has been resolved.                                                                                                    |
| When creating a new sales order, the <b>Deposit (%)</b> value incorrectly displayed as <b>NAN</b> , rather than <b>0.00</b> . This has been resolved.                                                                                                    |
| On the <b>GL Batch Review</b> screen, right-clicking a posted transaction and choosing <b>Reverse</b> could cause an error: "Invalid object name 'ASSET_TRANS_BOOK', <u>This issue happened only for non-asset database</u> . – This has been resolved.                                                                                                    |
| To make sure the new purchase order screen has the same functionality as the old one, this release adds a <u>new profile setting</u> that lets you add empty lines.                                                                                                    |
| An inactive bill of materials could be added to a works order without warning<br>the user. This has been resolved. You can still add an inactive bill of materials,<br>and now a warning message appears.                                                                                                    |
| If a purchase order was created through the Distribution Advantage module,<br>the price of a stock item could come from the standard cost instead of the<br>supplier cost. This has been resolved.                                                                                                    |
| If a purchase order for a foreign currency supplier had multiple invoices, then<br>the foreign exchange variance posted to the general ledger could be<br>incorrect. This has been resolved.                                                                                                    |
| This release updates the component that runs dashboards and graphical<br>menus.<br>To successfully display widgets, you need comply with white space<br>requirements. Otherwise, you might get an error: "Required white space was<br>missing."<br>To address all default <b>Analysis</b> tabs and widgets that we know experience<br>the problem, the 2022.3 database includes the following update:<br>update PROFILE_FORMS<br>set layoutdata = REPLACE(layoutdata, 'size="364"dsize="0.34"',<br>'size="364" dsize="0.34"')<br>where LAYOUTDATA like '%size="364"dsize="0.34"%'a |
|                                                                                                    |

## Exo Finance

| Service Request ID                         | Description                                                                                                    |
|--------------------------------------------|----------------------------------------------------------------------------------------------------|
| <b>CE00027369</b> CE00026547<br>CE00028408 | <ul> <li>Two user interface issues affected the Bank Reconciliation screen:</li> <li>The Total and Selected values for the Transactions appearing on the Bank Statement table were misaligned.</li> </ul> |
|                                            | <ul> <li>If the user's computer screen scale was set to something other than<br/>100%, the Bank Statement Opening Balance and Bank Statement<br/>Closing Balance fields weren't displayed.</li> </ul>     |

| Service Request ID    | Description                                                                                                    |
|-----------------------|----------------------------------------------------------------------------------------------------|
| CE00021474 CE00021290 | Australia only<br>If the <b>Withholding Tax on Creditors Payments</b> option was enabled in MYOB<br>Exo Configurator, then creditor transactions weren't appearing on the<br><b>Transactions</b> tab of the <b>Creditors Payment Processor</b> screen. This has been<br>resolved. |

#### Exo InterCompany

| Service Request ID    | Description                                                                                                    |  |  |
|-----------------------|----------------------------------------------------------------------------------------------------|--|--|
| CE00021351 CE00020234 | If an automatic transaction was created on the last day of a month, it wouldn't<br>be included when downloading transactions to the parent company. This<br>affected the following transaction types: |  |  |
|                       | debtor adjustments                                                                                                    |  |  |
|                       | creditor adjustment                                                                                                    |  |  |
|                       | stocktake                                                                                                    |  |  |
|                       | XRV transactions.                                                                                                    |  |  |
|                       | This has been resolved.                                                                                                    |  |  |

#### **Exo Distribution Advantage**

| Service Request ID    | Description                                                                                                    |
|-----------------------|----------------------------------------------------------------------------------------------------|
| CE00022604 CE00022587 | On the <b>On-Demand Purchase Orders</b> screen, entering a sales order number in the <b>Selected sales order</b> field caused an error: "Please input a valid integer". This has been resolved. |

## **Exo Job Costing**

| Service Request ID                         | Description                                                                                                    |
|--------------------------------------------|----------------------------------------------------------------------------------------------------|
| <b>CE00027355</b> CE00027005               | Going to the <b>Reports</b> menu and clicking <b>Work In Progress</b> wouldn't open the <b>WIP Monitor</b> screen. This has been resolved.                                                                                                    |
| CE00017596 CE00017570                      | On the <b>Costs</b> tab of the <b>Job Details</b> screen, you shouldn't be able to move a kit<br>header line to another job. However, if <b>Hide Kit Components</b> was selected,<br>then you could move a kit header line. This caused component items to be in<br>stock when they shouldn't be. This has been resolved. Now, it's not possible to<br>move a kit header line to another job when <b>Hide Kit Components</b> is selected. |
| <b>CE00007677</b> CE00002030<br>CE00002031 | If a computed extra field was added to job costing lines, then duplicating the job or moving the transaction line to another job caused an error: "Error – Duplicating Job Field 'X_[FIELD NAME]' cannot be modified". This has been resolved.                                                                                                    |

## Exo CRM

| Service Request ID                         | Description                                                                                                    |
|--------------------------------------------|----------------------------------------------------------------------------------------------------|
| <b>CE00024338</b> CE00003193<br>CE00024301 | On the <b>Opportunity Search</b> panel, entering a seqno in the <b>Find</b> field wouldn't display any results. This has been resolved. Now, you can search for opportunities by their seqno. |

#### **Exo Clarity Reports**

| Service Request ID    | Description                                                                                                    |
|-----------------------|----------------------------------------------------------------------------------------------------|
| CE00019084 CE00018900 | When previewing a report, transactions weren't listed in the order selected in the report parameters. Refreshing or printing the report preview would then list the transactions in the correct order. This has been resolved. |

#### **Exo Business Database Utility**

| Service Request ID           | Description                                                                       |
|------------------------------|-----------------------------------------------------------------------------------|
| <b>CE00028539</b> CE00028494 | Going to the <b>File</b> menu and choosing <b>New Connection</b> caused an error: |
| CE00030127                   | "Invalid class string, ProgID: "SQLDMO.Application"". This has been resolved.     |

#### Exo POS

| Service Request ID                         | Description                                                                                                    |
|--------------------------------------------|----------------------------------------------------------------------------------------------------|
| <b>CE00030289</b> CE00030265<br>CE00030277 | When no items had been added to a screen, payment type buttons were unresponsive. For example, the <b>Cheque</b> , <b>Visa</b> , <b>M/C</b> etc. buttons. This has been resolved. |

# **Appendix 1: Profile Settings**

The following profile settings have been added or modified in this release

| Name                                           | Profile Name                 | Level   | Description                                                                                                    | Default    |
|------------------------------------------------|------------------------------|---------|----------------------------------------------------------------------------------------------------|------------|
| Maintain PERIOD_TRADED_IN_SEQ and NEW_SEQORDER | USE_STOCK_TRANS_NEW_SEQORDER | Company | If selected, MYOB Exo Business automatically maintains the STOCK_TRANS.NEW_SEQORDER field by automatically calling UPDAtE_STOCKTRANS_NEW_SEQORDER. Custom reports can use this to ensure that post-back transactions appear in the correct order. If necessary, you can manually call UPDATE_STOCKTRANS_NEW_SEQORDER. | Unselected |
| Allow empty lines in purchase orders           | PO_ALLOW_EMPTY_LINES         | User    | If selected, you can add empty lines to a purchase order. If<br>you leave it unselected, any empty lines are deleted when<br>you save a purchase order.                                                                                                    | Unselected |